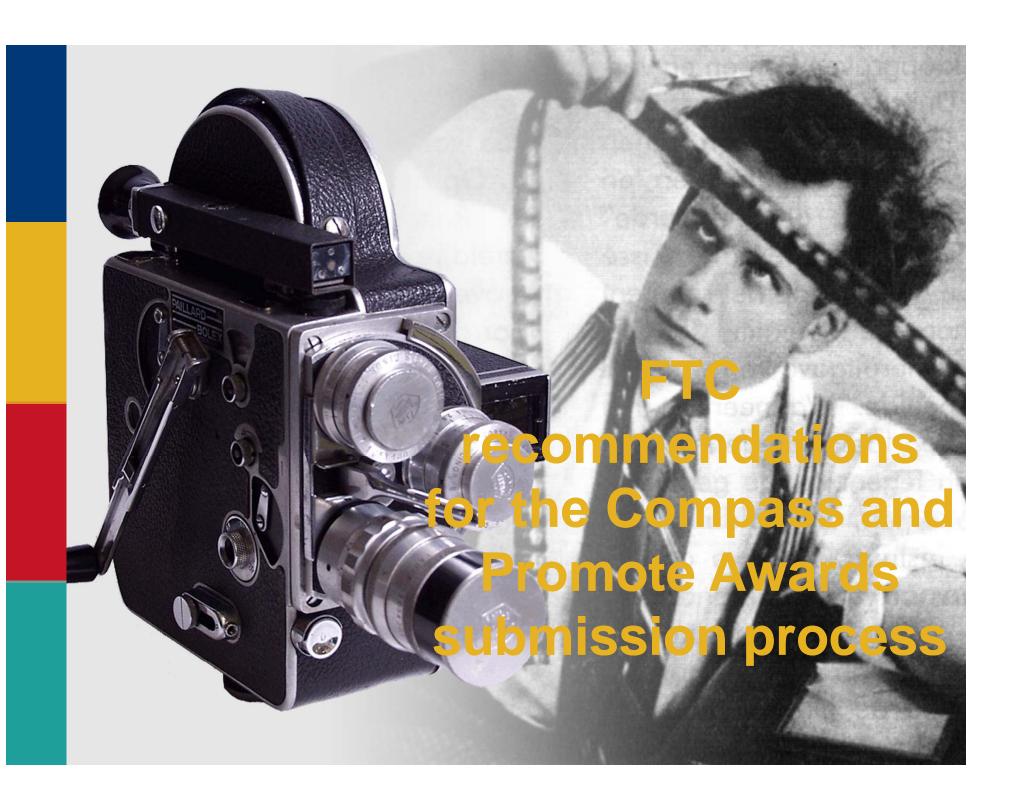

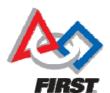

#### Table of Contents

- ▲ Promote award description
- △ Compass Award description
- △ Introduction to Dropbox.com
- △ Dropbox flowchart
- △ Dropbox tutorial
- △ Conclusion

#### Purpose

To provide an efficient and cost effective means for teams to submit for the Compass and Promote Awards.

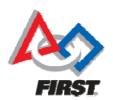

#### **Promote Award**

The Promote Award is given to the team that is most successful in creating a compelling video message for the public designed to change our culture and celebrate science, technology, engineering and math.

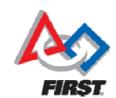

#### Promote Award cont.

#### **Guidelines for the Promote Award**

- △ Team must present a thoughtful and high-quality video which appeals to the general public.
- △ Strong production value is important, but the message and impact of the video are of greater weight for the judges.
- △ Creativity in interpreting the annually assigned theme is desired.
- △ Submissions for this award will be considered for the Inspire Award but are not required.
- △ Winning videos will be submitted to FIRST and used to promote the higher values of the FIRST Tech Challenge. Teams may win the Promote Award only once at a Championship level event and only once at a qualifying level event.
- △ Team must submit a one-minute long PSA video one full week prior to the event to be eligible for this award. Additional submissions are welcome but will not be eligible for awards.
- △ **PSA Subject for 2011-2012 Season:** I'm going to change the world ...

## **Compass Award**

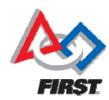

The Compass Award recognizes an adult coach or mentor who has provided outstanding guidance and support for a team throughout the year. The winner of the Compass Award will be determined from candidates nominated by FTC team members, via a 40-60 second video submission, highlighting how their mentor has helped them become a champion team.

## Compass Award cont.

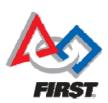

- △ Only one video submission per team will be considered.
- ▲ Teams may submit new or updated videos at each tournament.
- △ The video must be submitted at least one week prior to tournament day.
- △ Videos must not be longer than 60 seconds (including introduction and credits if you choose to use them).
- △ Videos must be submitted in AVI, WMV or MOV format.

  (Output in the highest resolution possible)
- △ Video presentations are confidential, and may not be made public or shared with other teams prior to the award presentation.
- △ Team must submit an Engineering Notebook.

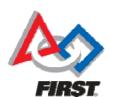

## What is Dropbox?

- △ URL www.dropbox.com
- △ Free file transfer website
- △ 2GB online storage
- △ Access and download files from anywhere
- △ Users can make folders and content public and they can share with others via e-mail

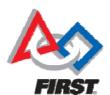

# Suggested Dropbox workflow for Promote Award

- Teams create their Promote Video and use this naming format:
  - o "team#\_promote\_competitionname"
- △ Teams create their own dropbox.com account
- Teams install Dropbox uploader on their computer
- △ Teams create a shared folder called "Promote Award"
- △ Teams upload their video to that folder
- Teams e-mail an invite to the person managing the Promote Award at the competition.
- △ Teams also invite ftcvideoawards@usfirst.org

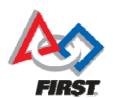

#### Dropbox workflow cont.

- Promote Award manager creates an account on dropbox.com
- △ Promote Award manager receives e-mail from team indicating the location of their video in dropbox.com
- △ Promote Award manager follows the link and downloads the video.

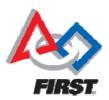

1. Each team signs up for a free, 2GB Dropbox.com account and installs the desktop uploader. They upload their video to a new "shared folder" they create in Dropbox called "Promote Award".

3. The Promote Award manager follows the link. If they have not created a Dropbox account, they will be asked to do so. Once they have signed up, they can download the team's Promote Video.

2. The team e-mails the share link to the Promote Award manager.

Promote Award manager & ftcvideoawards@usfirst.org

Dropbox

## How to share files with Dropbox

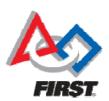

1. Go to www.dropbox.com

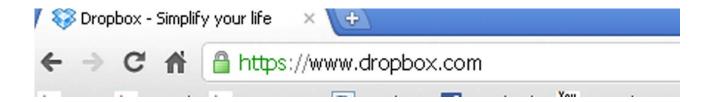

2. Sign up for a free acount

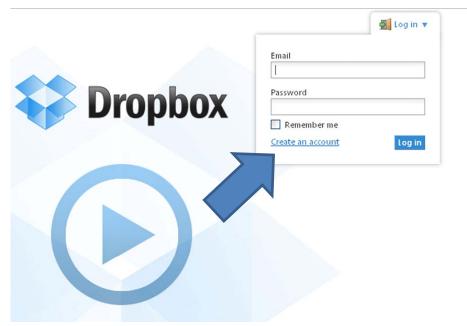

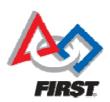

#### 3. Create your account

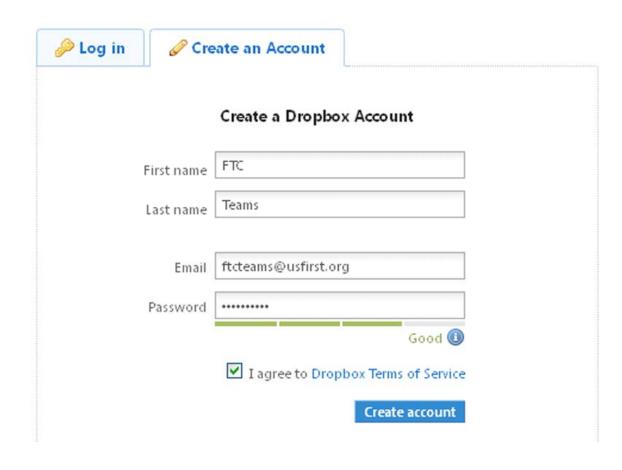

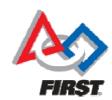

4. Install Dropbox on your computer by following the onscreen instructions

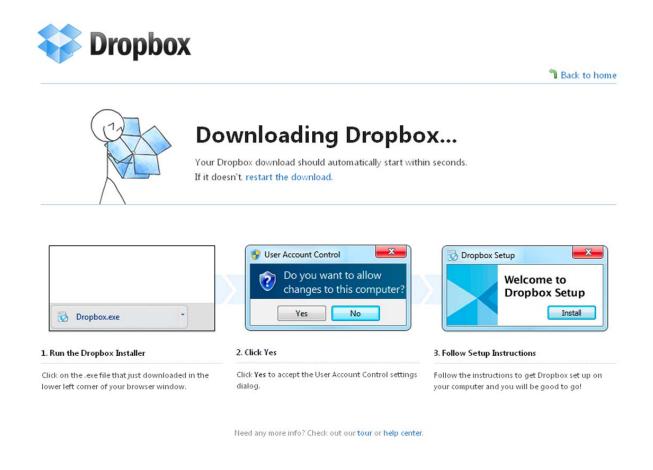

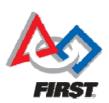

5. Create and share a folder

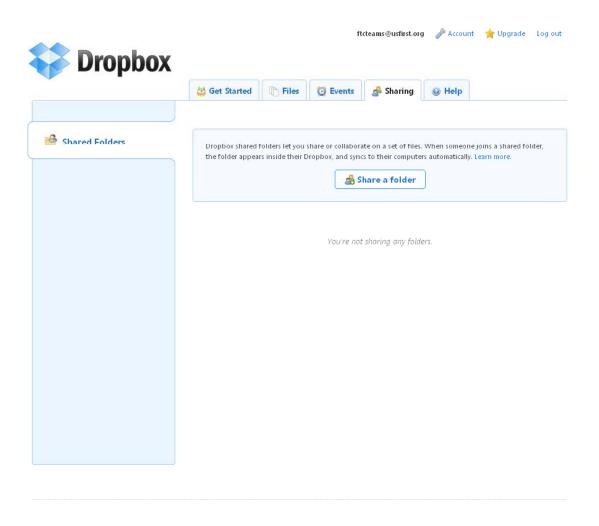

## How to share files with Dropbox

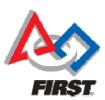

5. Create and share a folder (cont.)

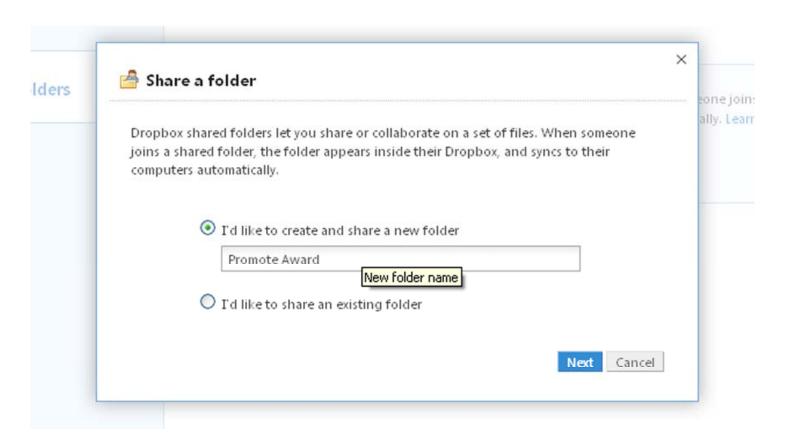

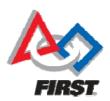

5. Create and share a folder (cont.)

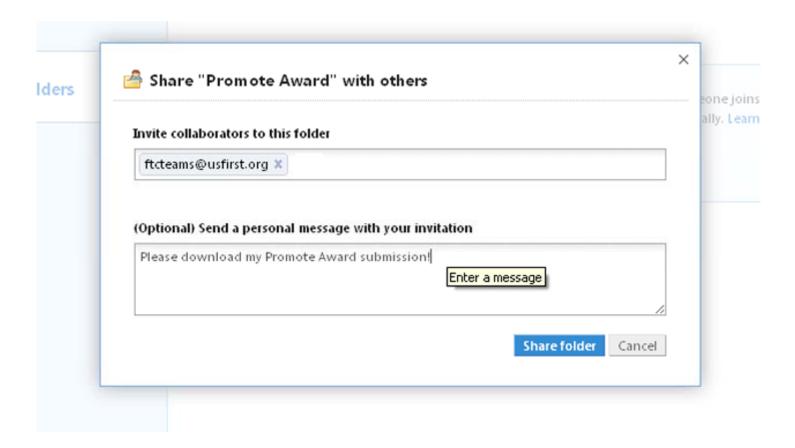

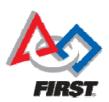

6. Select your newly created folder

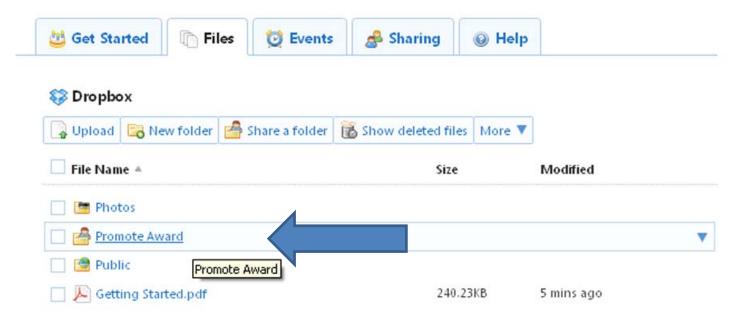

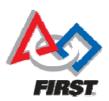

7a. Select the "upload a new file" option

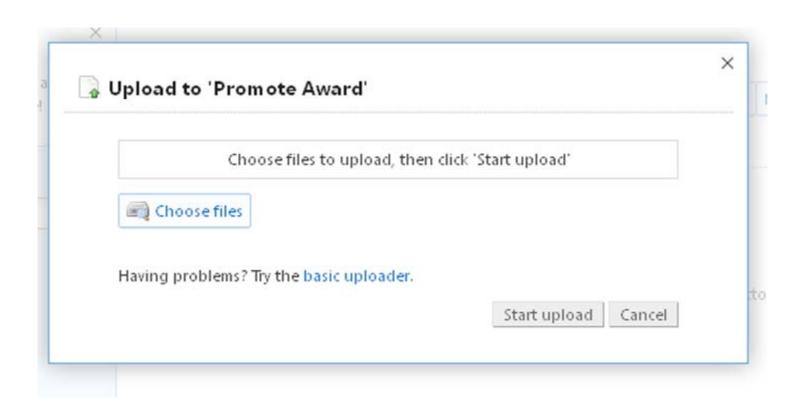

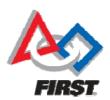

#### 7a. Select the "upload a new file" option

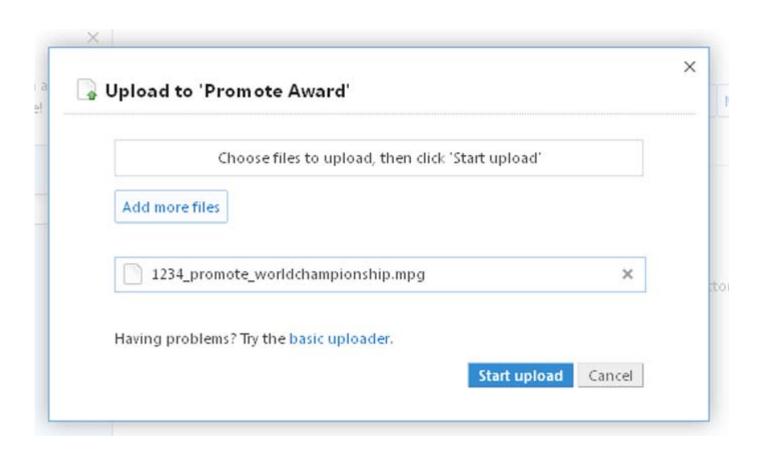

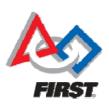

7b. Upload your file using the Desktop uploader

Open Dropbox from your Desktop

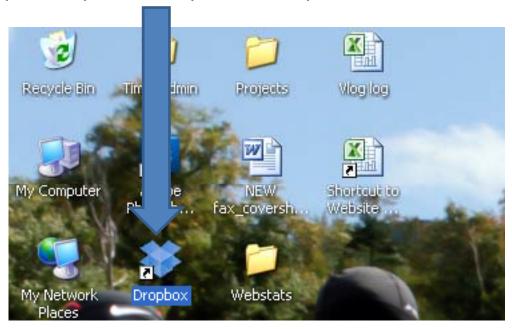

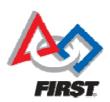

7b. Upload your file using the Desktop uploader

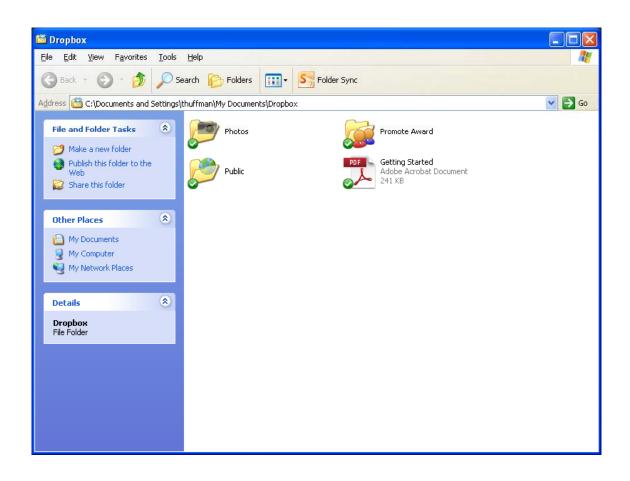

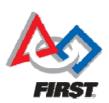

7b. Upload your file using the Desktop uploader

Drag-and-drop your video into the Promote Award folder

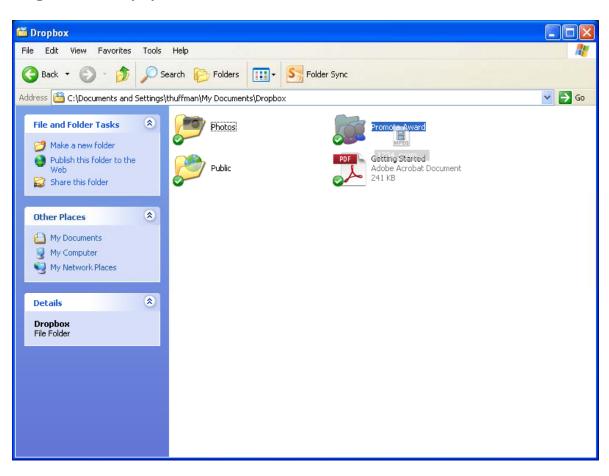

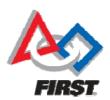

8. Wait while your file uploads

Parent folder

1234\_promote\_worldchampionship.mpg

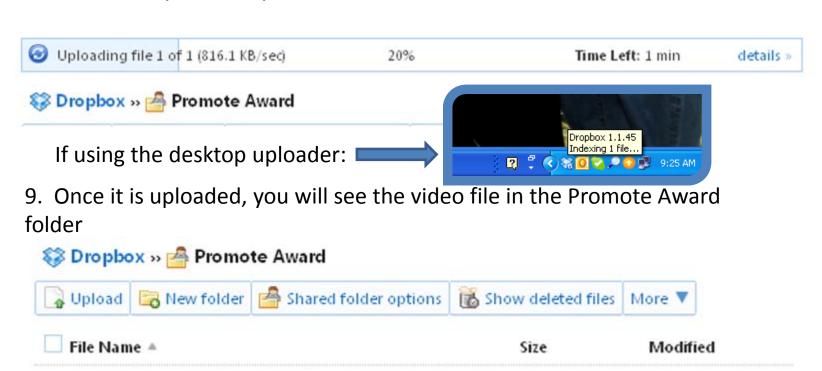

112.52MB

4 mins ago

#### Conclusion

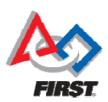

- △ Dropbox.com is only the FTC HQ recommendation. If you have a system already in place, feel free to use it.
- △ Dropbox is an interim solution. FTC HQ is exploring long-term, permanent options.
- △ If you have any questions, contact <u>Timm Huffman</u>, FTC Program Coordinator.